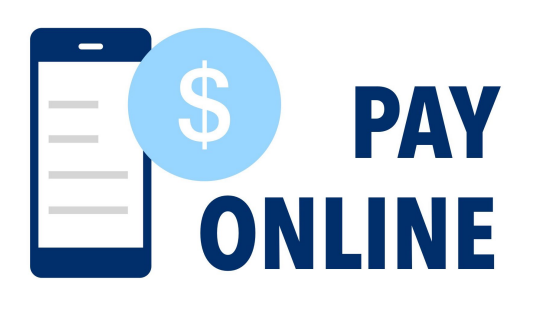

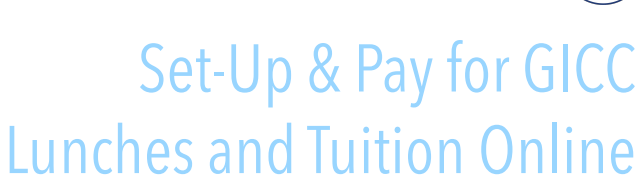

*Questions? Contact Dr Engle jengle@gicc.org*

# SET-UP YOUR ACCOUNT

- <sup>1</sup> Find your Student Numbers on PowerSchool and save them for Step 3<br>
<sup>1</sup> Go to the e-Funds for Schools website:
	- Go to the e-Funds for Schools website: <https://payments.efundsforschools.com/v3/districts/56814>
	- Find the menu on the left side (desktop) or in the top left corner (mobile)
	- Click CREATE AN ACCOUNT, choose a username, and enter all required data

## PAYMENT SETTINGS

**2**

**3**

**4**

- Click PAYMENT SETTINGS from the menu
- Add payment methods (Direct Debit from a bank account, and/or Credit/Debit Card)

# LINK YOUR STUDENT(S)

- Click MANAGE ACCOUNT from the menu, then click MANAGE STUDENTS
- Find your student(s) individually by entering the last name and Student ID (which is found in your PowerSchool account and is listed as the Studen
- Once all of your students are added, click CONTINUE TO HOME

### MAKE A PAYMENT

- Click either FUND LUNCH or PAY FOR OPTIONAL FEES (Tuition)
- Click the student you're paying for
- Type the amount you want to pay and click ADD TO CART
- Continue adding other Lunch or Tuition payments for the same or other students

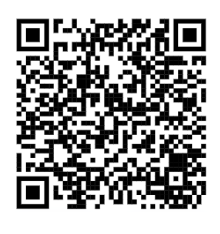

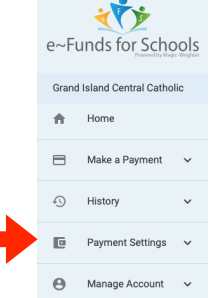

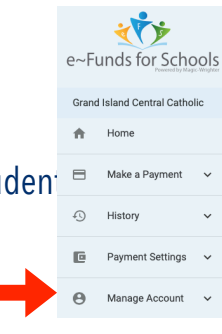

### What would you like to do?

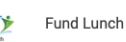

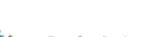

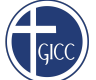

Pay for Optional Fees

## COMPLETE YOUR PAYMENT

**5**

- Click BEGIN CHECKOUT once all payments have been added
- If you completed multiple payment methods in Step 2, confirm that this current payment method (Direct Debit or Credit/Debit Card) is what you prefer (or click EDIT to change it)
- The Date of payment will default to today unless you click EDIT to schedule a different date for this payment
- Frequency defaults to a one-time payment, or click EDIT to set-up recurring payments that are: Monthly, Weekly, Biweekly
- Review the list of charges you added to your Cart, as well as the Convenience Fee that will be charged by e-Funds
- Click PAY NOW

### RECEIPTS & VIEWING PAYMENTS

- **6**
- Immediately following each payment, a receipt will be sent to you via email showing your transaction
- To review the history of your eFunds payments, use the History tab from the menu, and select PAYMENT HISTORY

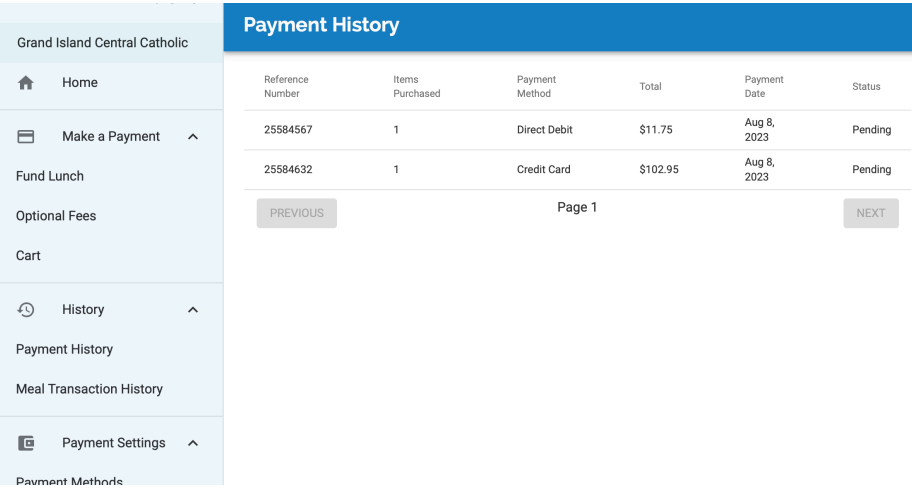

e-Funds For Schools is an optional service for Central Catholic families to pay for Lunch and Tuition. Transaction Fees apply to all e-Funds payments (\$1.75/ACH Direct Debit payments from bank accounts, and 2.95%/\$100 Credit or Debit Card payments). Transaction limits set by e-Funds are \$750 for ACH, and \$1,000 for Credit/Debit Cards. Both Cash and Check payments are still accepted by the school office, as well.